$\overline{1}$ 

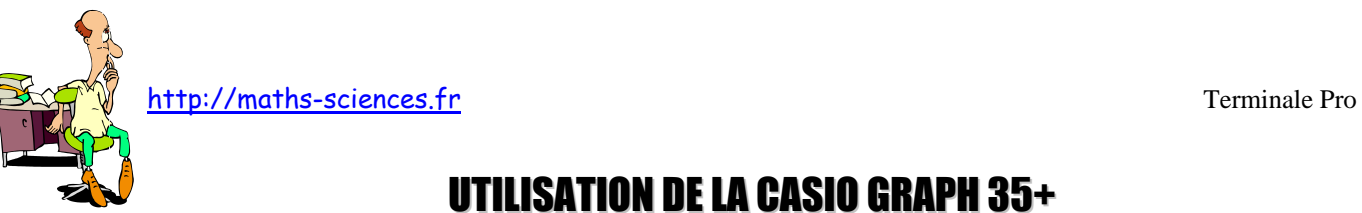

## UTILISATION DE LA CASIO GRAPH 35+ AVEC LES STATISTIQUES À DEUX VARIABLES

 $\infty$ 

## **Exemple**

On donne l'évolution du prix du paquet de cigarettes de 2000 à 2009.

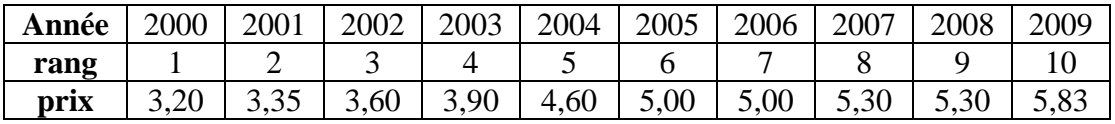

On cherche à représenter le nuage de points, à tracer la droite de tendance et à donner l'équation de cette droite.

## **Utilisation de la calculatrice**

Rentrer les valeurs des rangs dans la liste 1.

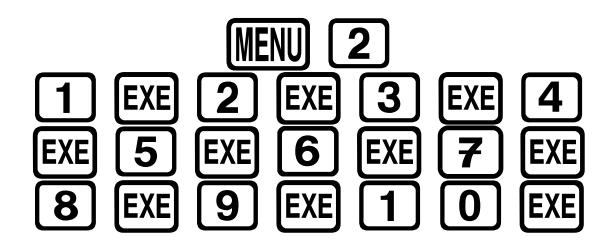

Rentrer les prix dans la liste 2.

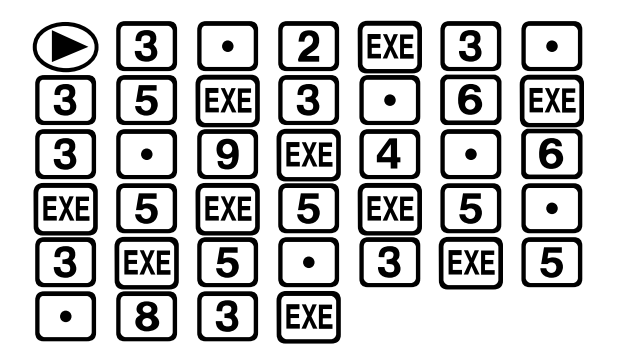

Paramétrer le Graph1.

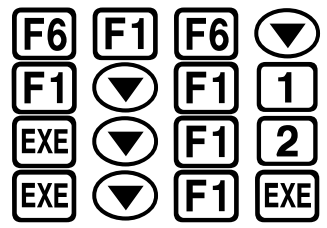

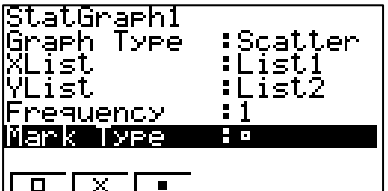

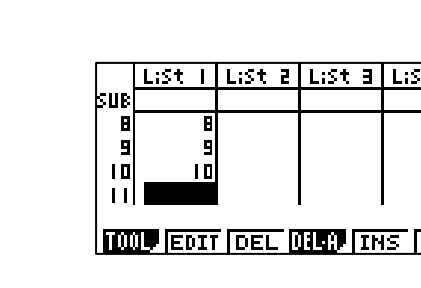

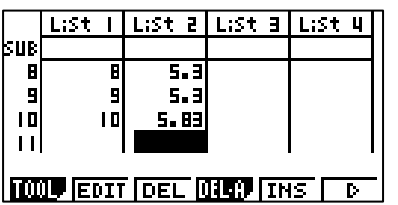

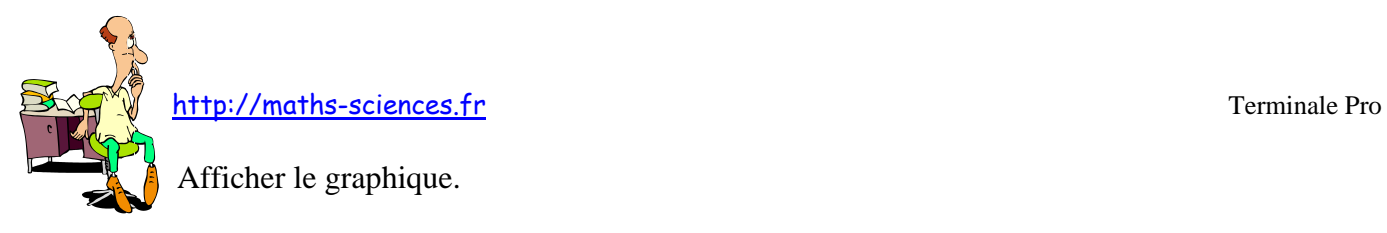

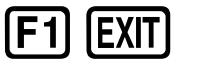

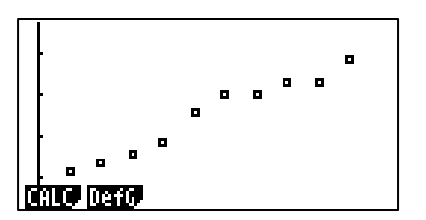

On cherche les coefficients de la droite de tendance.

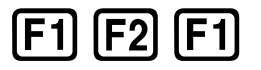

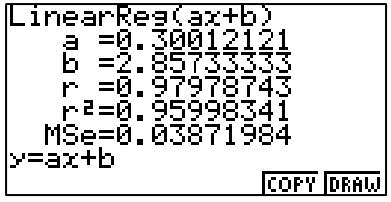

On affiche la représentation graphique de la droite de tendance.

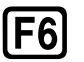

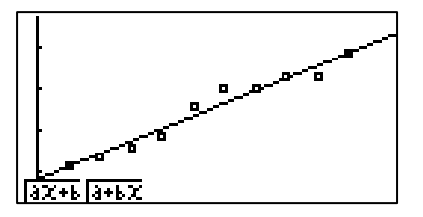

*Remarque : la calculatrice permet de trouver les coordonnées du point moyen.*

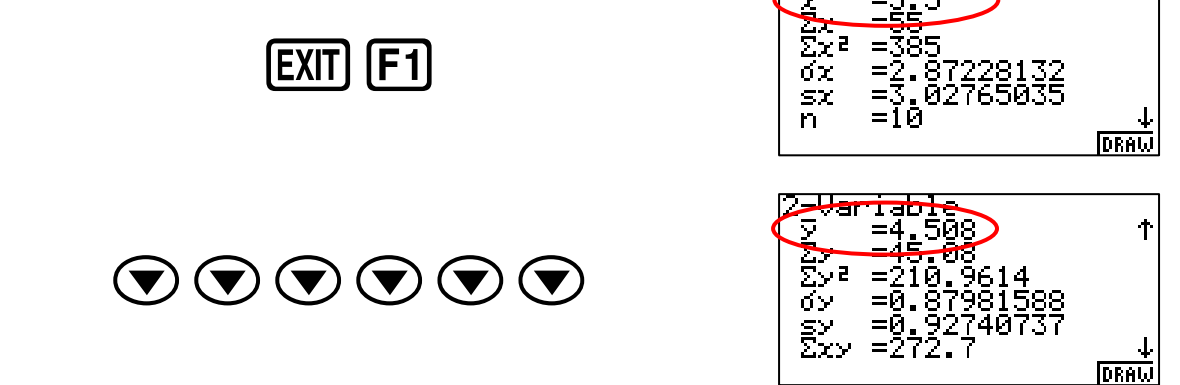

## **Interprétation des résultats obtenus par la calculatrice**

Les coordonnées du point moyen G sont  $(5,5; 4,508)$ L'équation de la droite de tendance est  $y = 0,30x + 2,86$ . On peut estimer le prix d'un paquet de cigarettes en 2012 ( $x = 13$ ) :  $y = 0,30 \times 13 + 2,86$ Soit 6,76  $\epsilon$